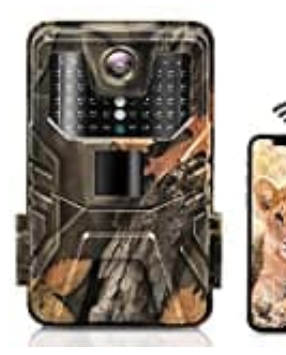

## **Hieha WiFi900 Pro**

**Mit App verbinden**

Bevor die Kamera verbunden werden kann, schalte Bluetooth und Wlan auf deinem Smartphone ein. Installiere auch vorab die App **WiFiCameraSum**.

- 1. Schalte die Kamera zuerst von **OFF** auf **TEST**.
- 2. Drücke jetzt den Connect-Knopf.

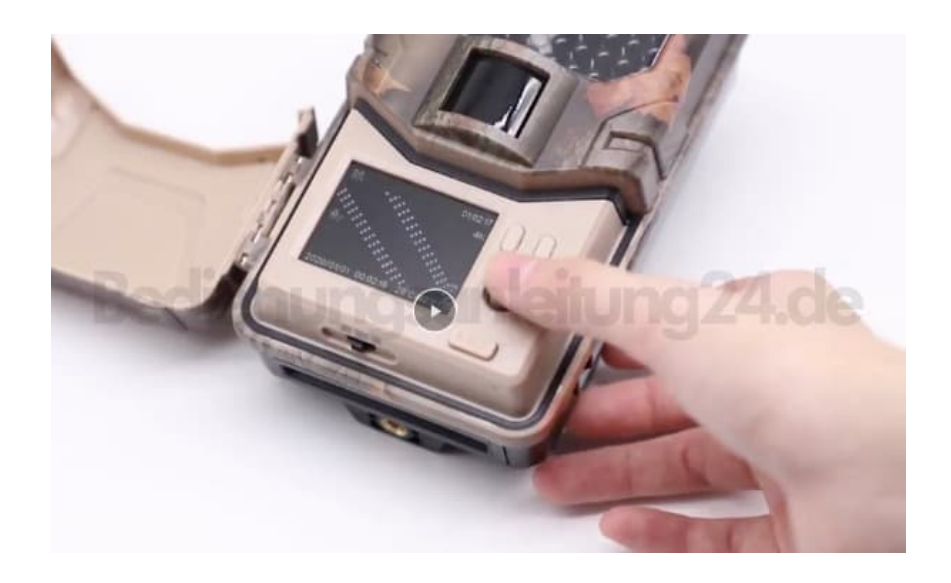

3. Die WiFi Funktion wird geöffnet. Das ist quasi der Pairing-Modus.

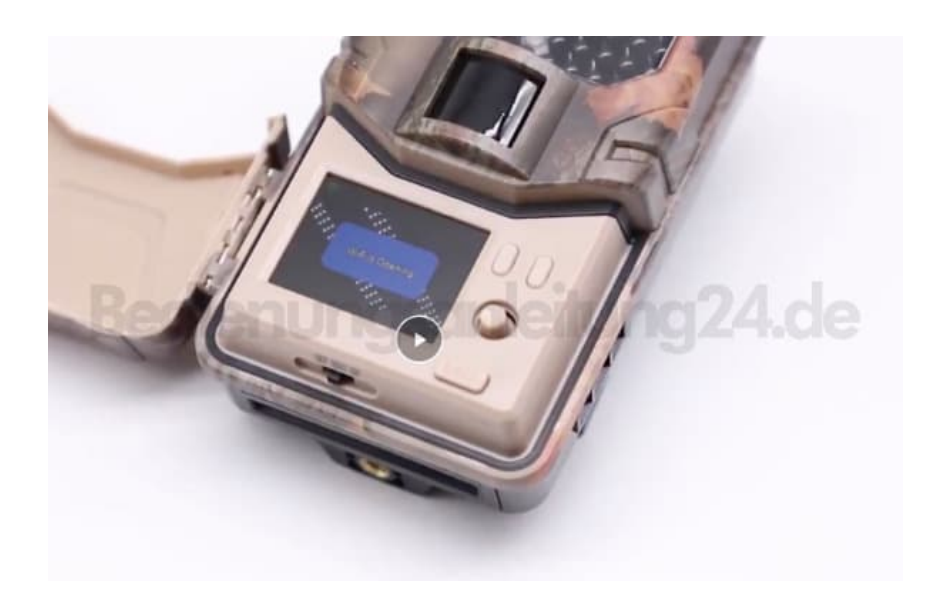

4. Drücke den Knopf erneut.

## **ACHTUNG: SCHALTE JETZT ANSCHLIEßEND VON TEST AUF ON!**

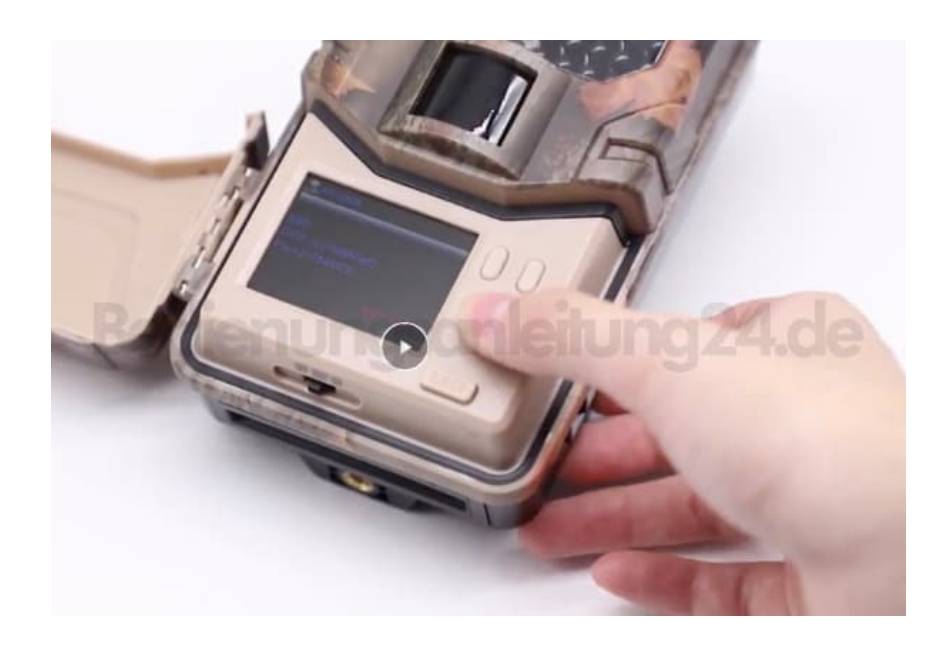

5. Öffne die App.

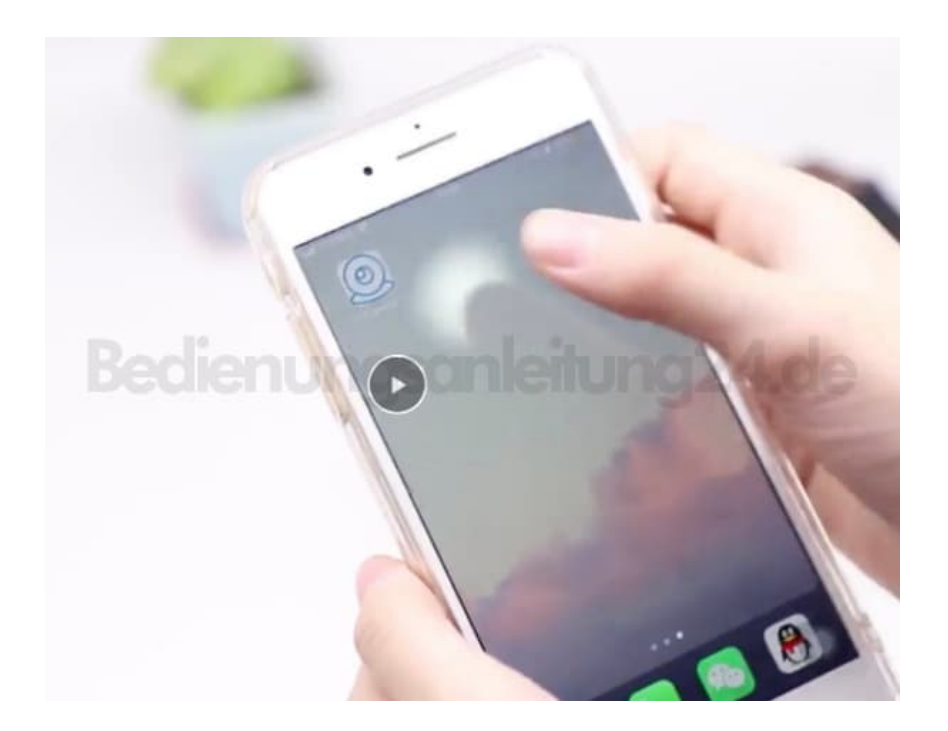

6. Tippe in der App auf **Bluetooth On WiFi**.

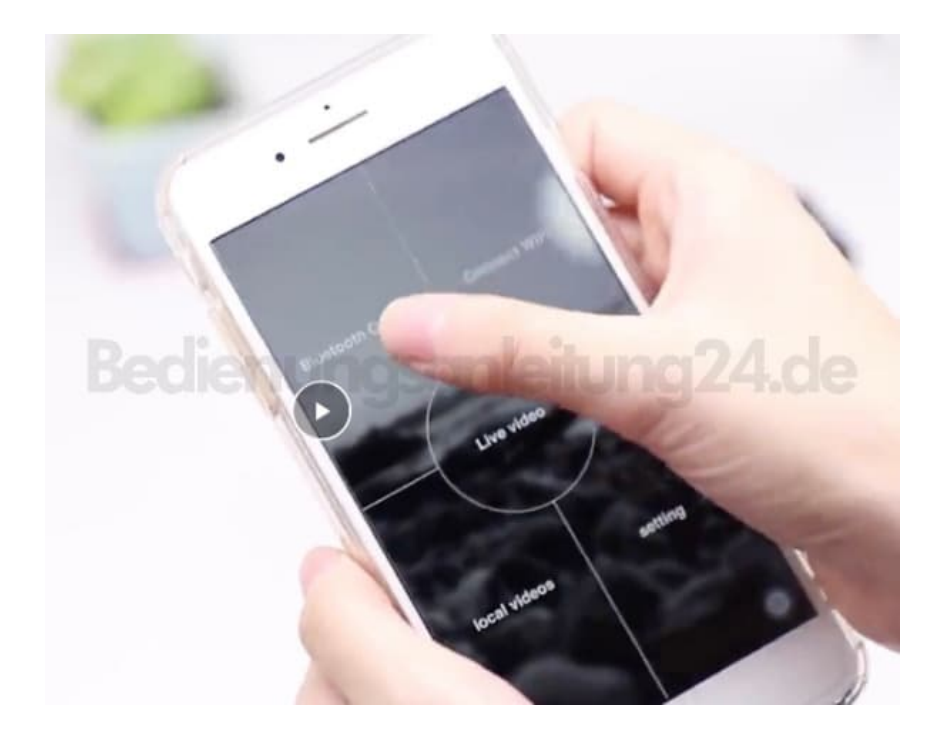

7. Aktiviert den Button bei **GCBT40**.

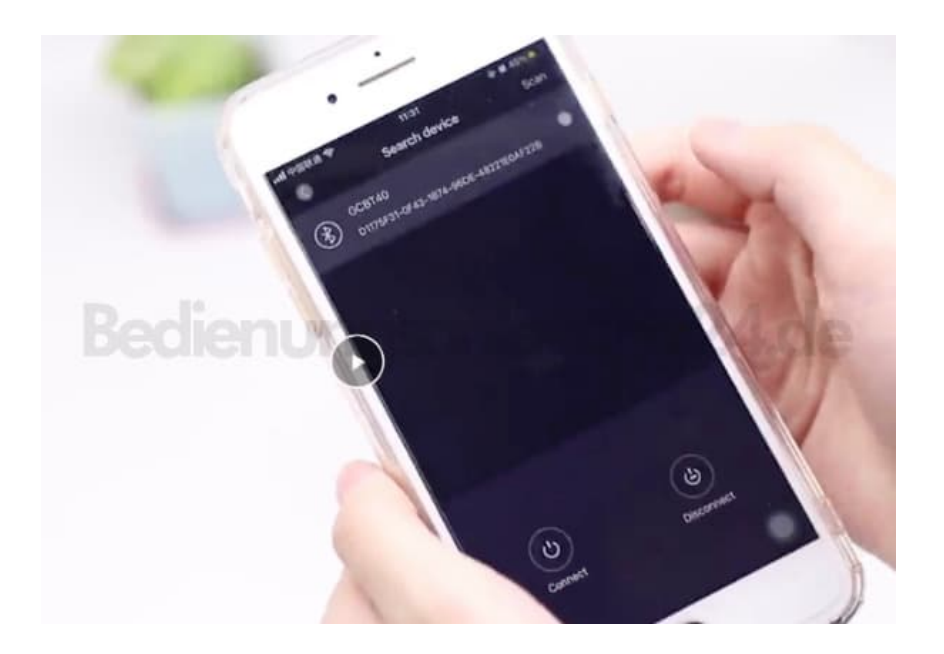

8. Es erscheint ein Häkchen.

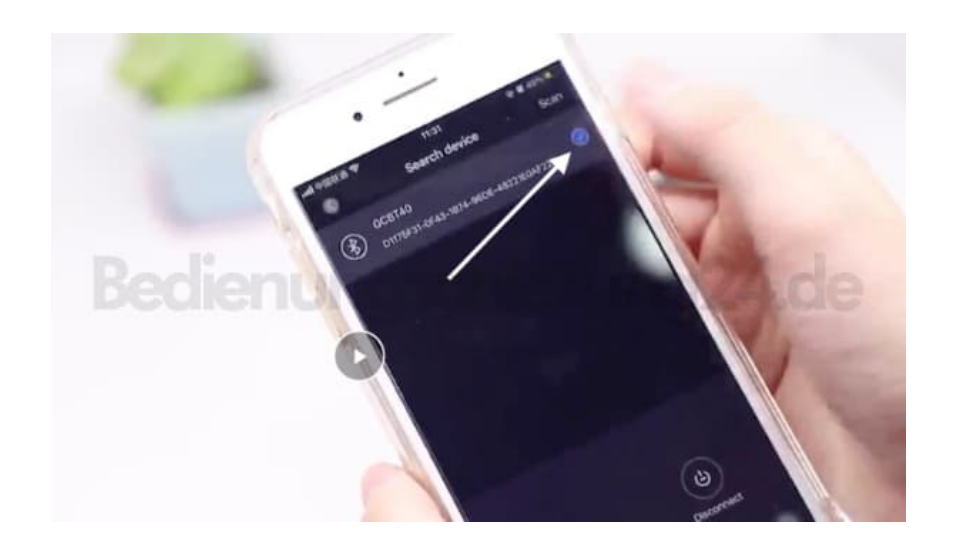

9. Tippe jetzt auf **Connect**.

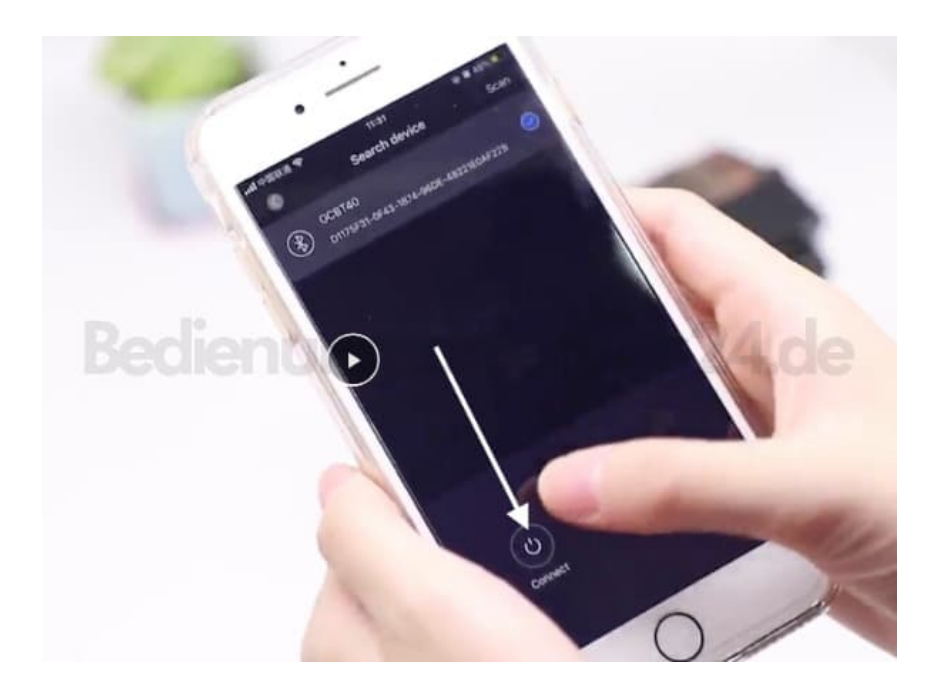

10. Eine Bestätigung wird im Bildschirm angezeigt.

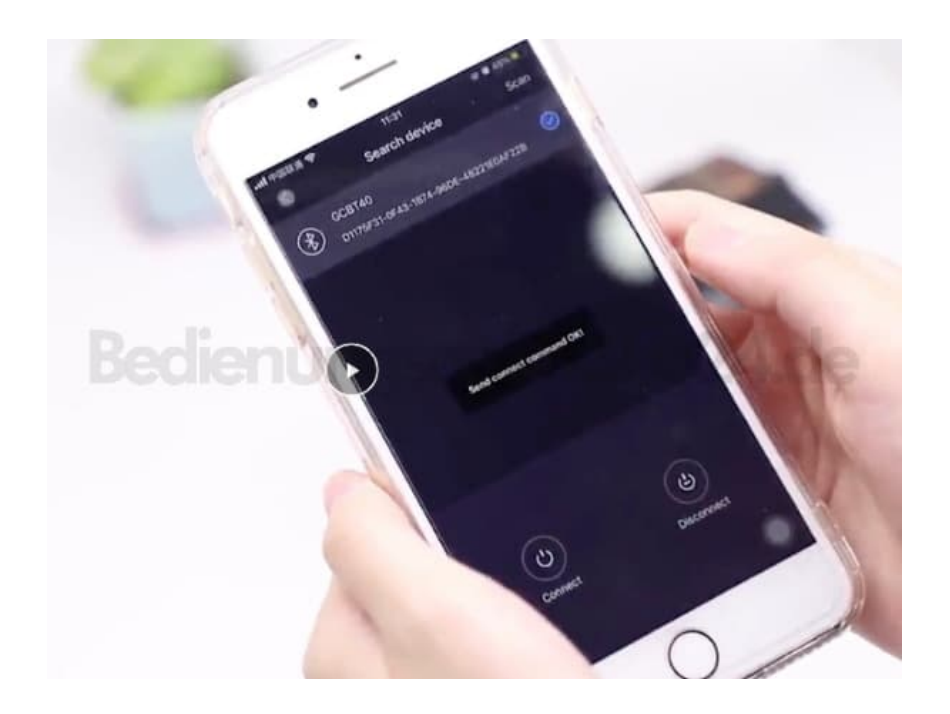

11. Tippe jetzt im Startfenster der auf **Connect WiFi**.

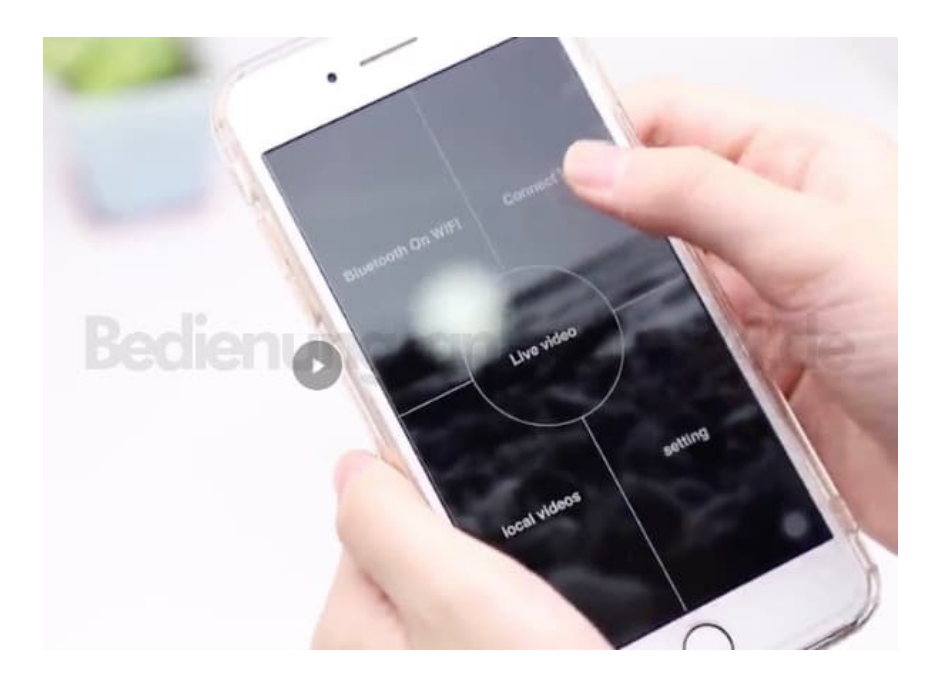

## 12. Wähle **CAM\_xxxx...** aus.

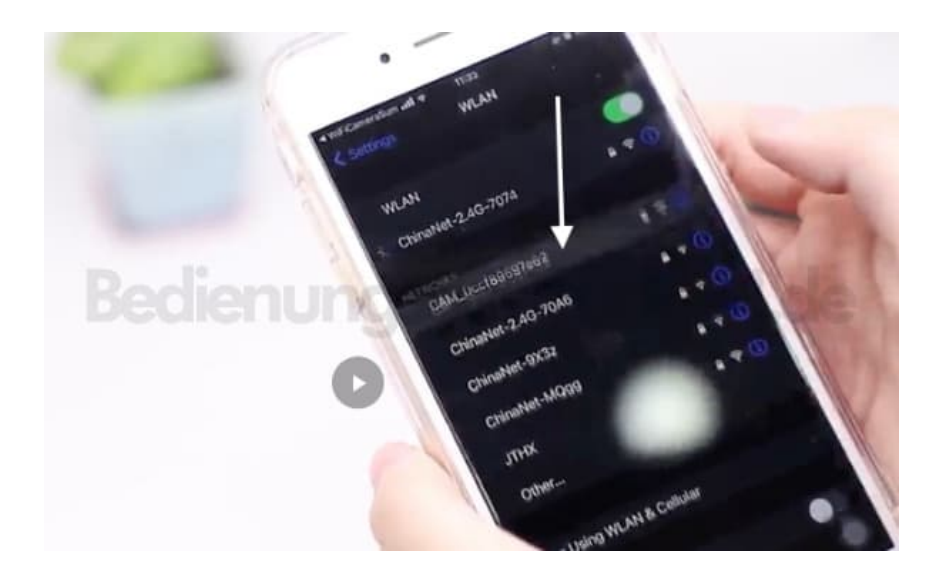

13. Gib das Passwort **12345678** ein.